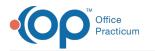

# **ENGORGEMENT** Template

Last Modified on 01/21/2023 11:19 am ES

Version 21.0

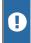

**Warning**: Before importing templates into OP, please read the guidelines and warnings for template sharing in the Warnings: Before You Share Templates article.

### Overview

This template would typically be layered onto the Initial or follow up breastfeeding templates if engorgement is noted during the exam.

## Instructions to Download Shared Templates

#### **Client-Server Steps to Download Shared Templates**

1. On the template-download page, click on the hyperlinked template name to download the template file.

**Note**: The downloading procedure varies depending on your browser. If you are uncertain on downloading in your specific browser, please contact the practice's IT staff for assistance.

2. Save the file to your computer.

**Tip:** So that users can easily locate saved files, it is recommended to create folders specific to the type of files being downloaded.

3. Ensure the template files you downloaded are in the folder.

### Cloud Steps to Download Shared Templates

- 1. Create a folder under Network > tsclient > \\tsclient\C where you will save the downloaded file.
- 2. On the template-download page, click on the hyperlinked template name to download the template file.
- 3. Navigate to the **Network** drive in the Save As window.
- 4. Double-click **tsclient**.
- 5. Double-click the \\tsclient\C Share or your local folder.
- 6. Select the folder you created in step 1.
- 7. Click Save.
- 8. Ensure the template files you downloaded are in the folder.

**Note**: Once you have downloaded the files, they are ready to be imported into OP.For an overview of the Import and Export functionality in OP, refer to the article below that matches your OP environment:

• Import or Export Templates (Client Server)

• Import or Export Templates (Cloud)

Regardless of which type of environment you are in, you must review and customize each template you download and import for your Practice. For details, refer to Customizing Shared Templates.

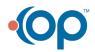

Į

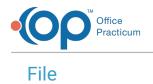

You can download the ENGORGEMENT Template by clickinghere.

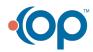